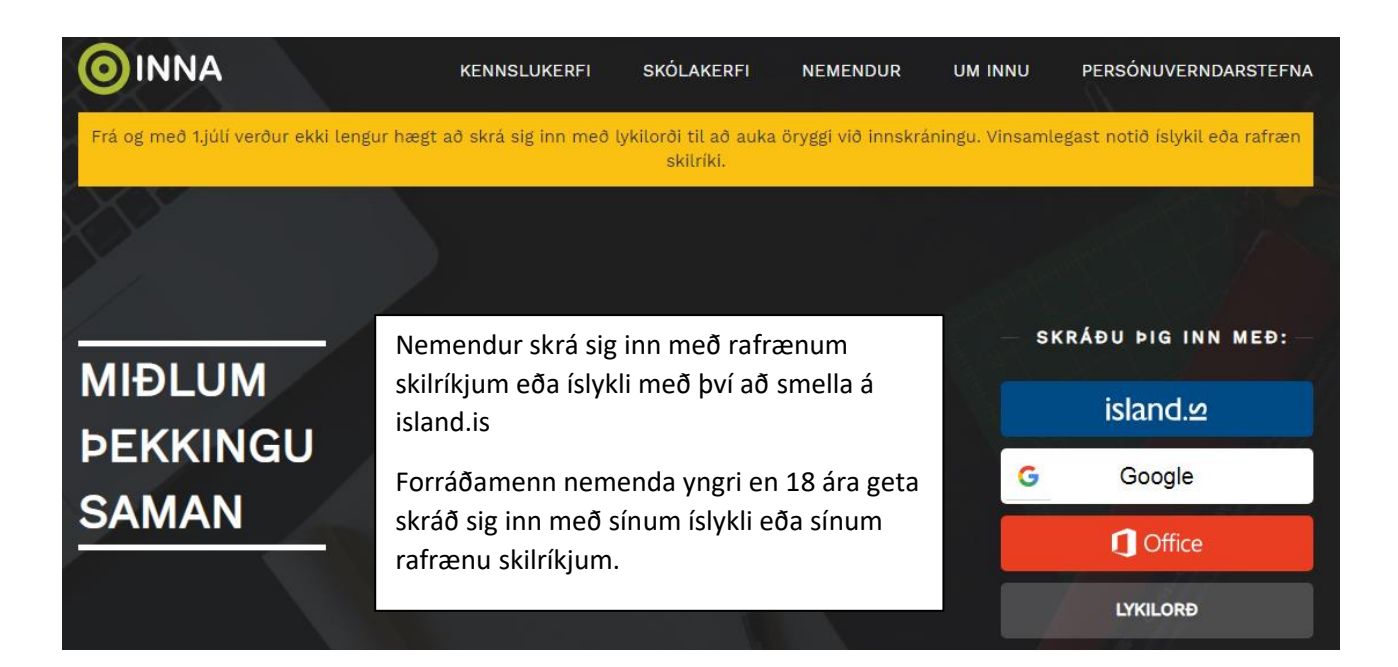

Hægt er að nota Office-aðgang eða Google til að komast inn en til að virkja hann þarf fyrst að breyta stillingum í Innu:

Smelltu á örina við myndina af þér, veldu stillingar, veldu innskráning með Google og Office 365, smelltu á *opna* þar sem það á við (Google eða Office).

Ef þessi innskráningarleið er valin þarf ekki að nota rafræn skilríki oftar, það dugar að smella á Google eða Office á innskráningarsíðunni.